# Command Line Interface

Document Revision: 1.2

# **OMediCollector**

#### Purpose

This command line interface is intended for developers who want seamlessly embed MediCollector functionality into their applications. Using this interface, you can quickly and easily acquire data from one of our supported medical devices and use that data within your own application. When the command line is executed, it will query the specified medical device and return the latest values for all numeric signals into a text file for you.

Please note the following:

- The data is outputted to a tab-delimited text file and saved to the path specified by the programmer. The text file will have 2 rows. The first row contains the names of each signal. And the second row contains the signal values.
- The first column is always the timestamp. The timestamp is in the following fixed format: YYYY.MM.DD hh:mm:ss.000. The time is in 24-hour time and retrieved from the system clock on your PC. And the time always has 3 digits after the decimal point.
- If you run this command line using an unlicensed copy of MediCollector (e.g. in time-limited demo mode), it will only return a valid value for one randomly chosen signal. All other signals/columns will be replaced with the word "DEMO". This will allow you test the software. To remove this restriction, you will need to purchase a valid license from our website and we will ship you a dongle to unlock the restriction.
- If an error occurs (e.g. cable is disconnected), the outputted text file will contain details about the error instead of the actual data. You will know if an error occurs because the output file will contain only 1 line of text, which will start with the word "Error:".
- When you execute this command line, MediCollector will wait up to a maximum timeout of 15 seconds for data. If for whatever reason no data is received within that timeout, it will abort and generate an error.
- For Philips patient monitoring devices, only the "numeric" values will be returned. This means all signals that are recorded at 1 Hz, such as HR, BR, RR, Pulse, SpO2, NBP, ABP, Perf, Temp, etc. Obviously, there is no point in retrieving the latest value of a high frequency signal, such as ECG, as it is constantly changing and becomes meaningless if sampled at one specific point in time.

## **Syntax**

medicollector "PathToOutputFile" /device "DeviceName" [/port ComPort] [/nodialog]

#### Parameters

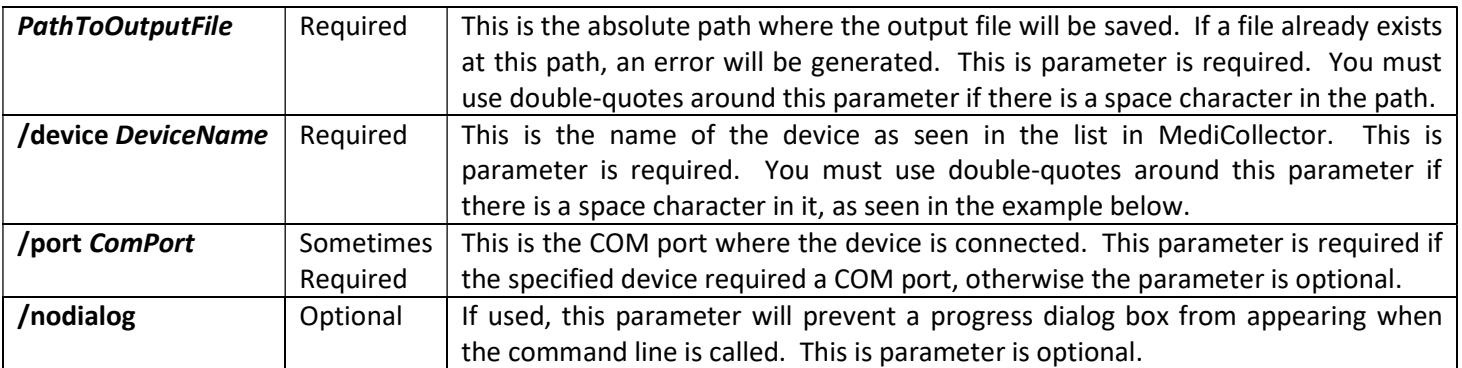

### Examples

Below is an example of how to retrieve data from a Philips Intellivue device:

#### medicollector "C:\temp\my output file.txt" /device "Philips Intellivue Series" /port COM1

Below is an example of how to retrieve data from the simulator device without showing a progress dialog:

#### medicollector "C:\temp\my output file.txt" /device " Simulated Device" /nodialog

#### **Output**

As mentioned on the previous page, the output is a tab-delimited text file that looks something like this:

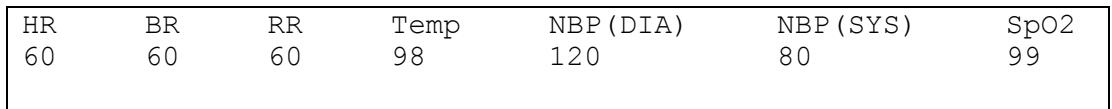

If running in demo mode, only one randomly selected cell will return a value. All others will be masked, as seen below. To remove this restriction, you will need to purchase a valid license from our website.

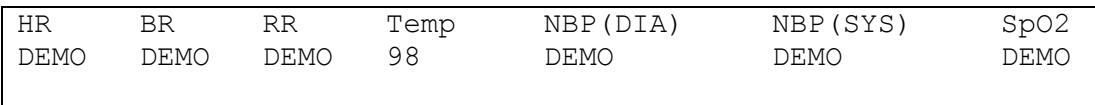

And if an error occurs, the text file will contain the error message as seen below. You will know if an error occurs because the output file will contain only 1 line of text, which will start with the word "Error:".

Error: You did something wrong